# **1.3 利用者登録をする**

#### **STEP1 利用者 ID 入力(利用者登録)画面の表示**

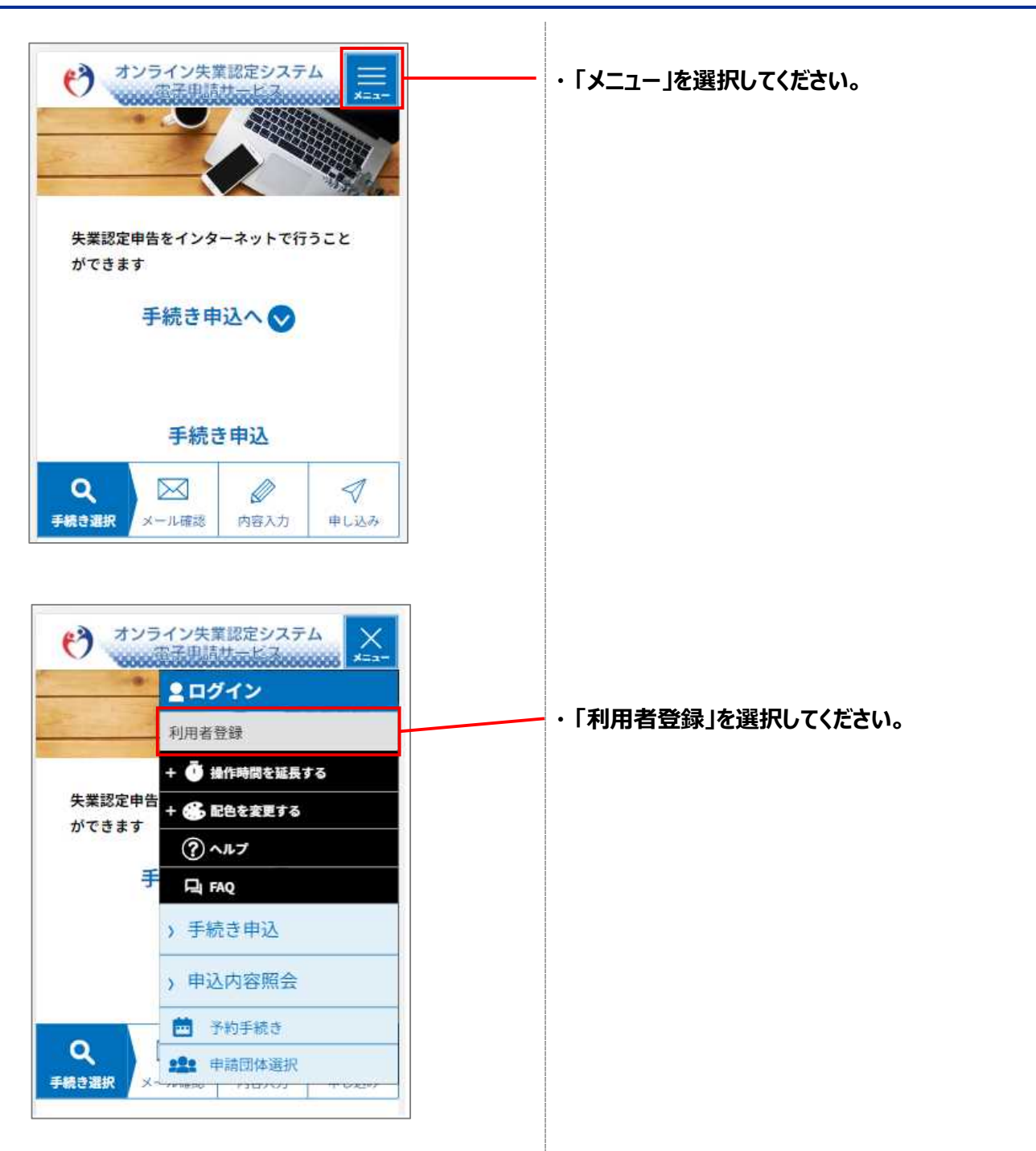

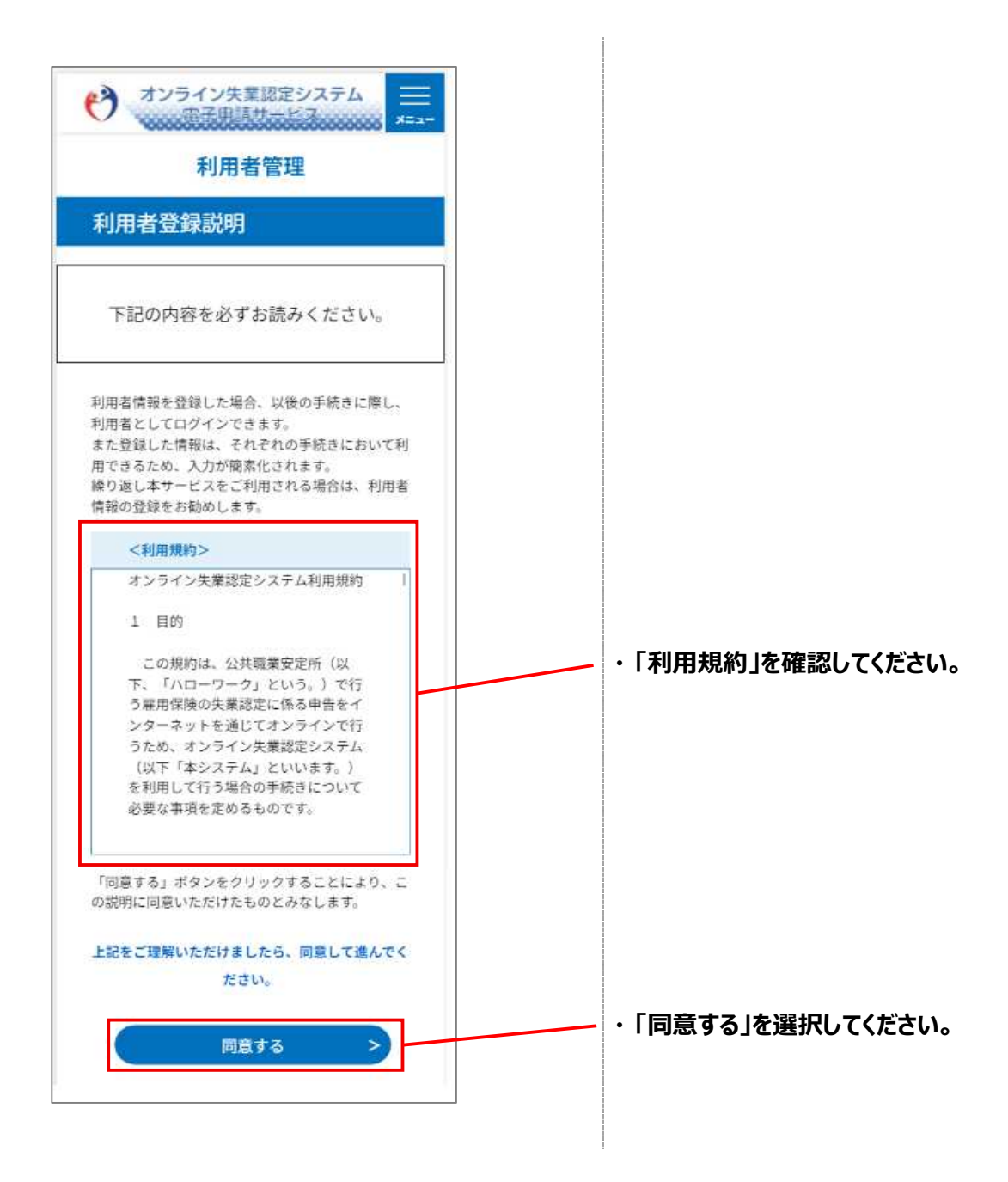

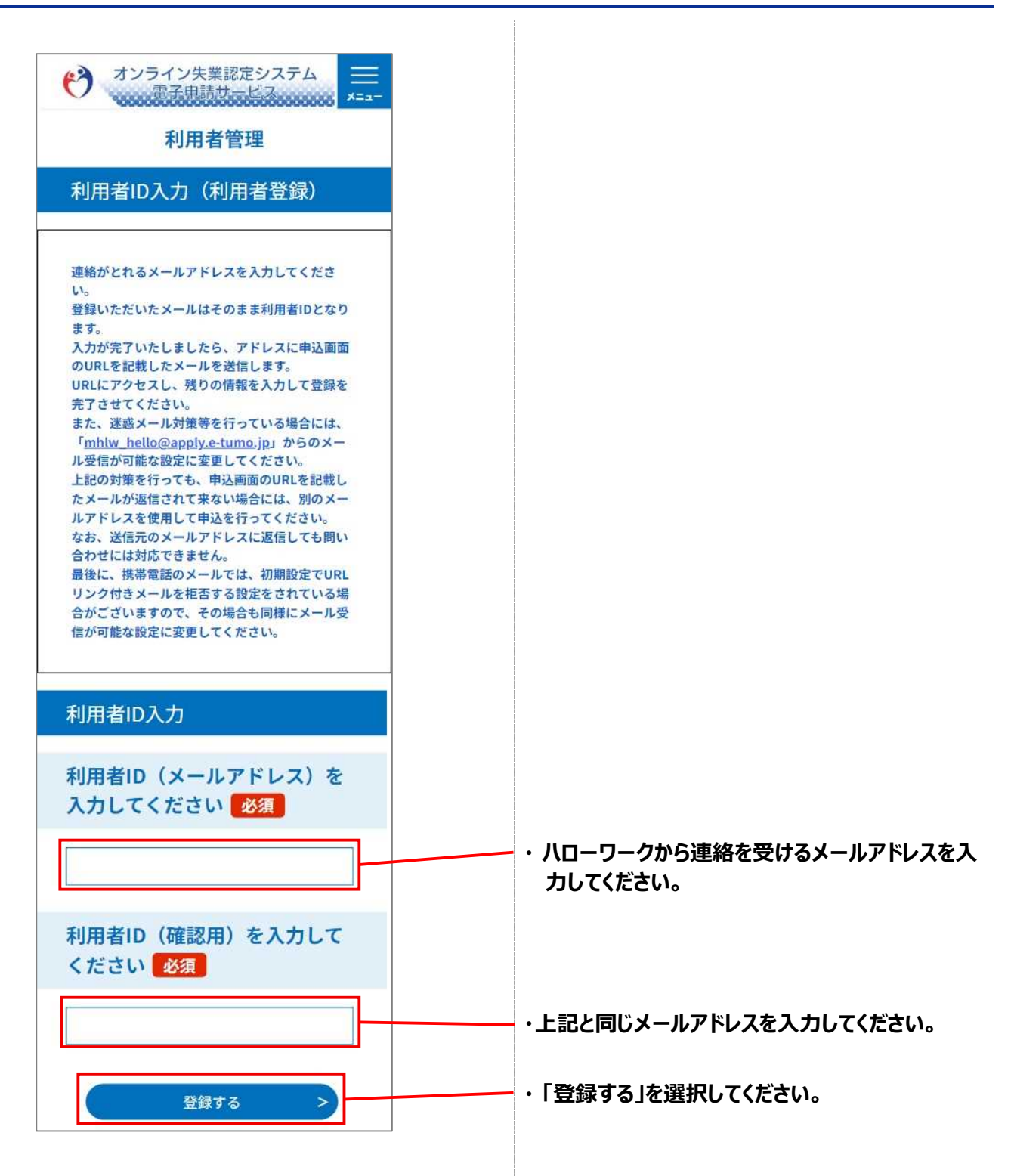

### **STEP3 利用者登録用メール送信**

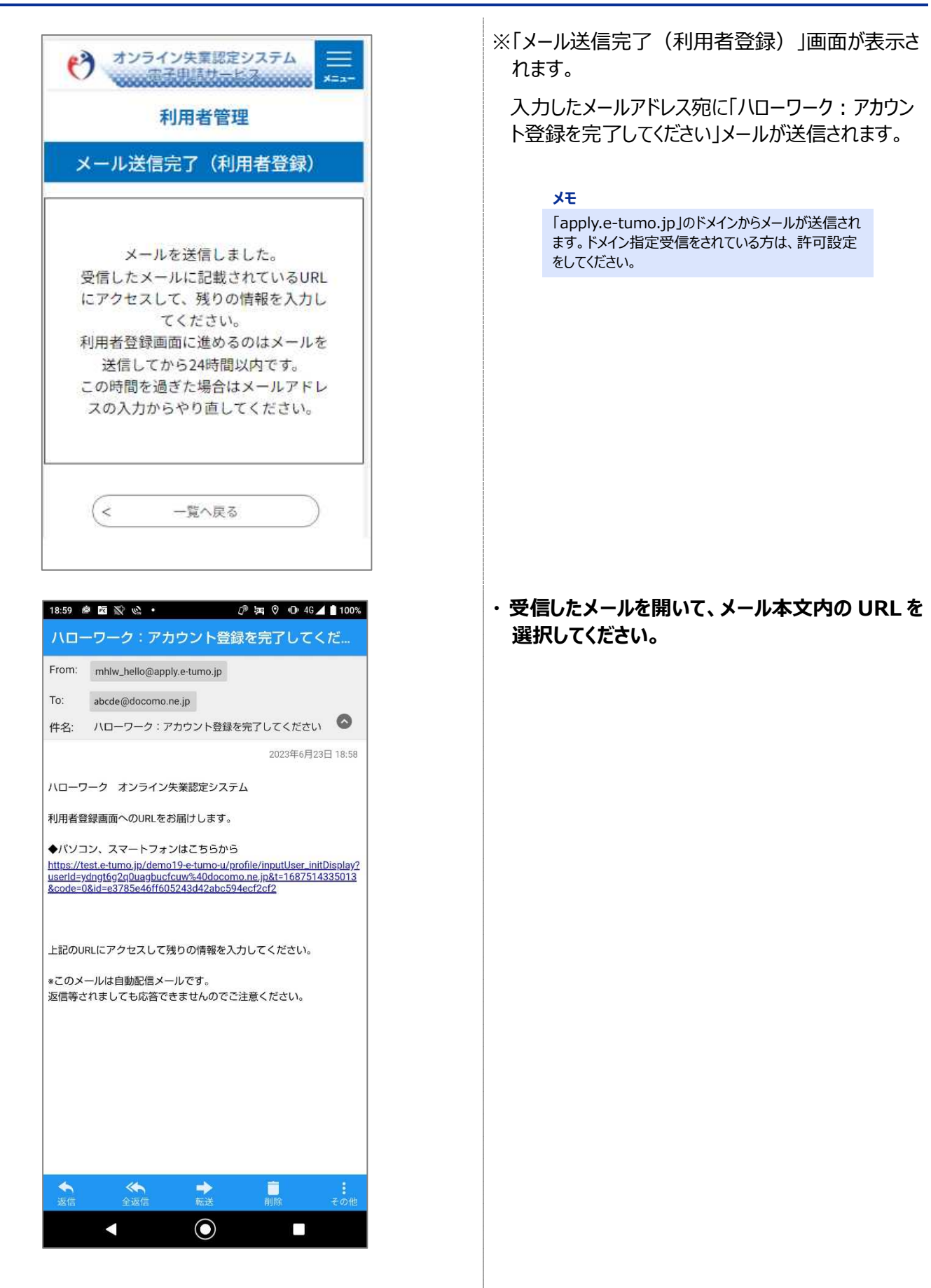

#### **STEP4 利用者登録**

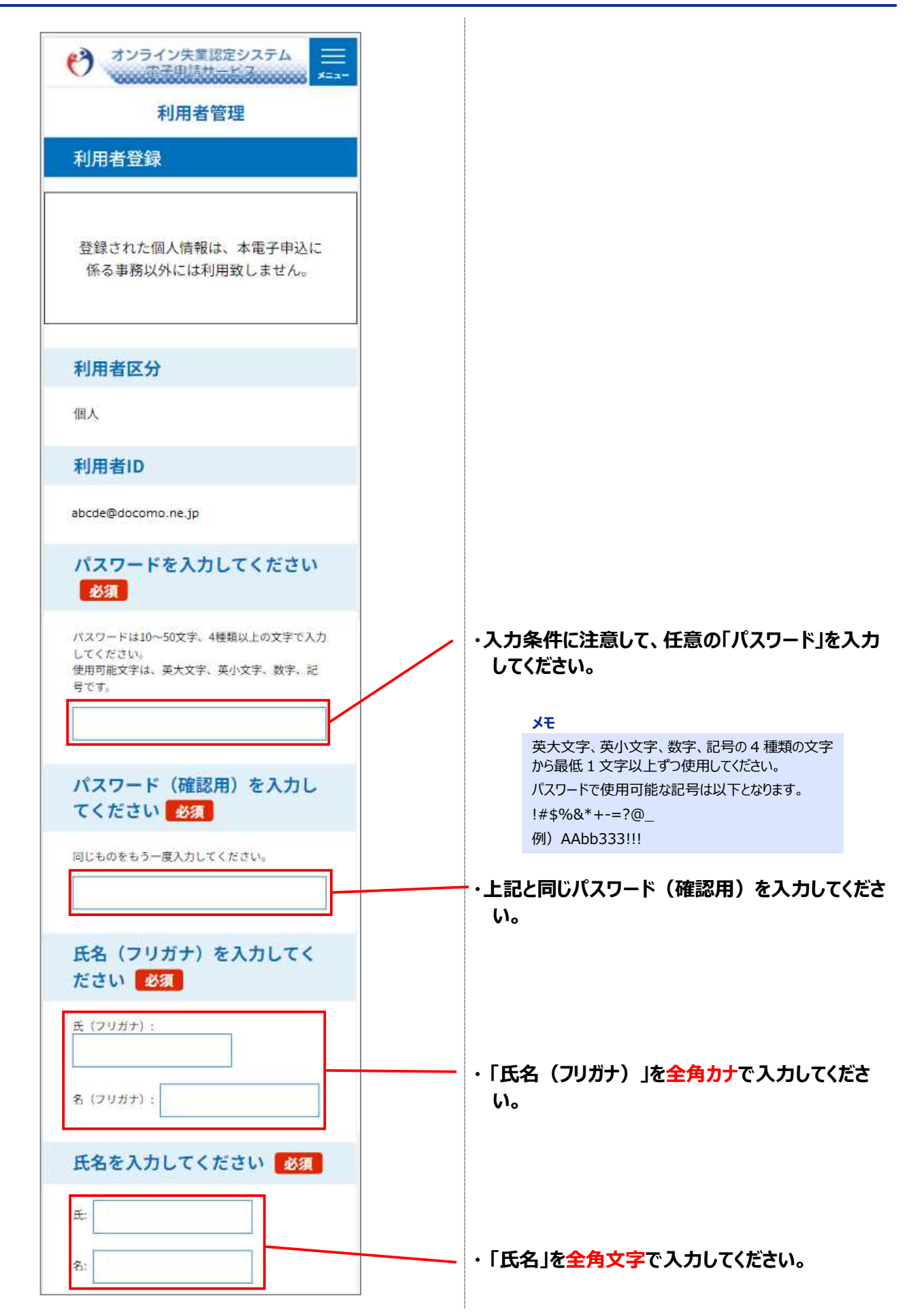

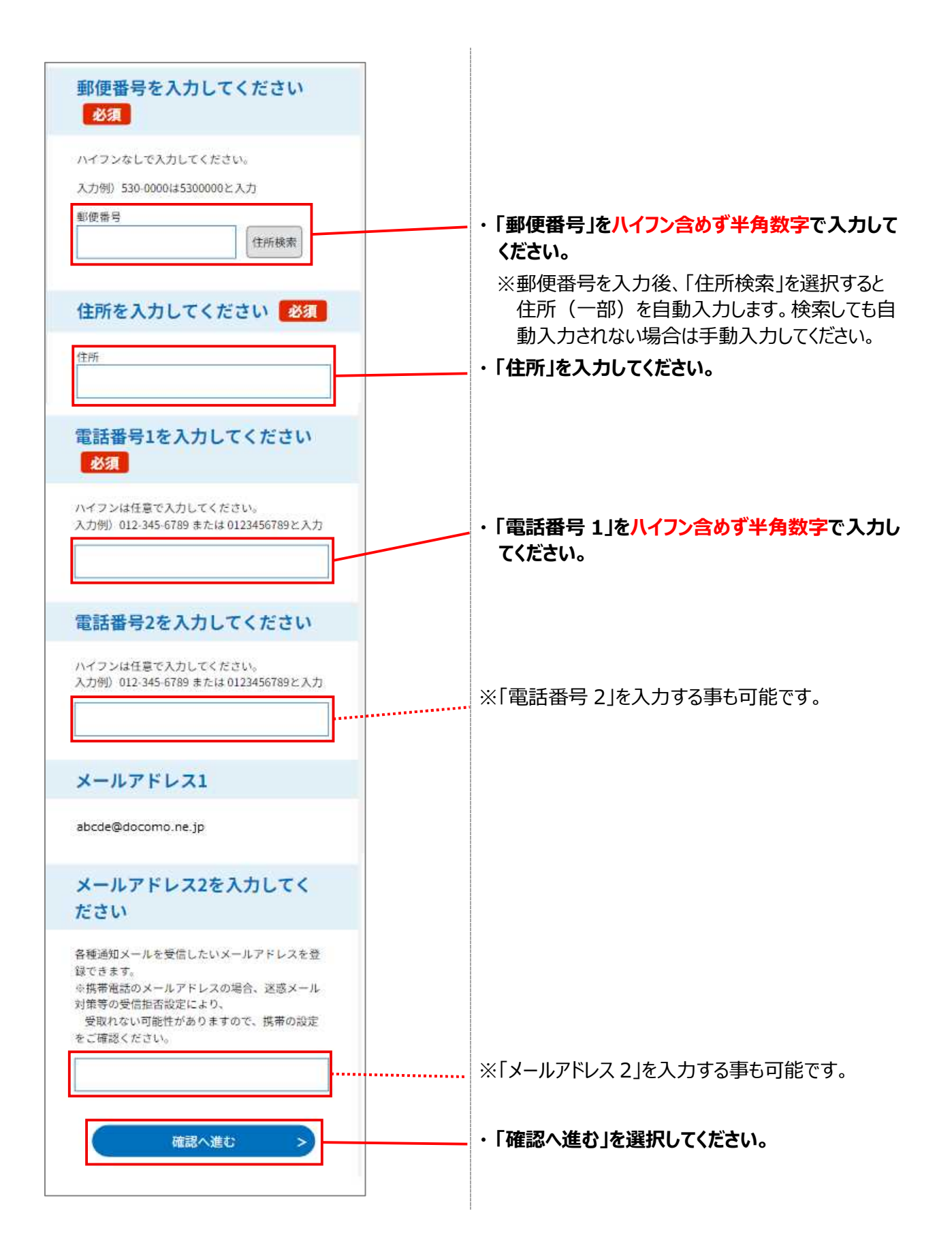

# **STEP5 利用者登録内容の確認**

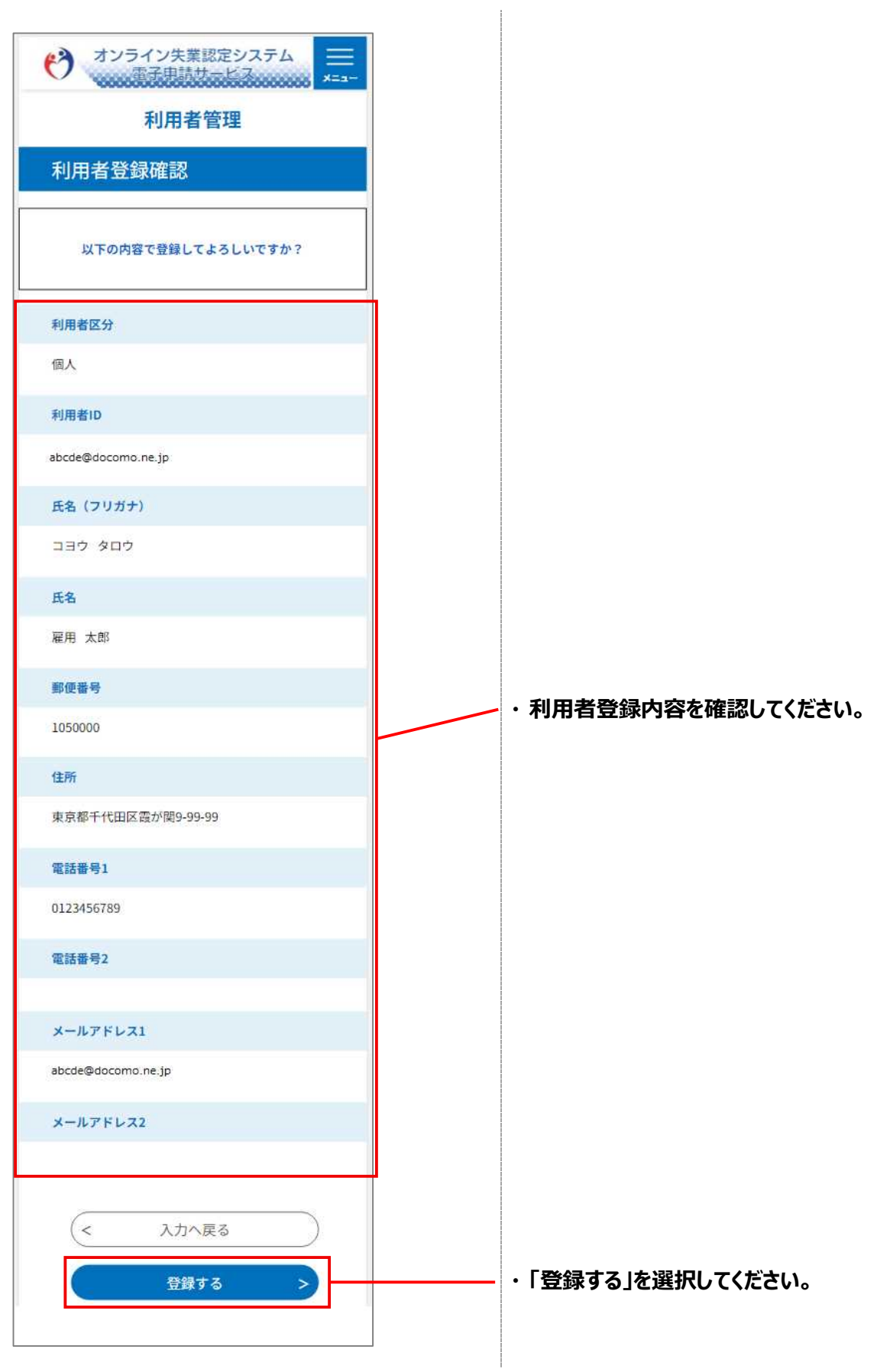

## **STEP6 利用者登録完了**

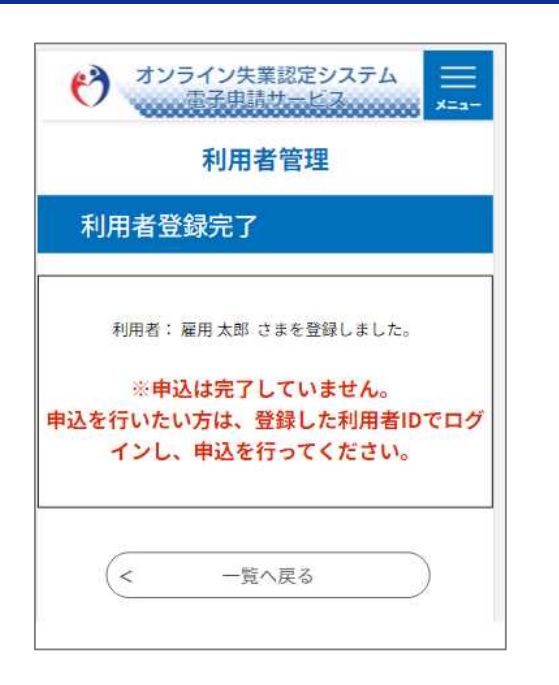